### **Fujitsu Server PRIMERGY** CA92344-2155-08

### **SAS**アレイコントローラカード

(型名:PY-SR3C5L / PYBSR3C5L / PY-SR3C52 PYBSR3C52 / PYBSR3C52L PY-SR3C54 / PYBSR3C54 / PYBSR3C54L PY-SR3C55 / PYBSR3C55L PYBSR3C56 / PYBSR3C56L PY-SR3C58 / PYBSR3C58 / PYBSR3C58L PYBSR3C59 / PYBSR3C59L PY-SR3C5E / PYBSR3C5E / PYBSR3C5EL PY-SR3FB/PYBSR3FBL)

### デュアル**M.2** コントローラカード

(PY-DMCP35/PYBDMCP35/PYBDMCP35L)

# 環境設定シート

### 本書の構成

- **A** 対象アレイコントローラの選択 Devices Listから対象アレイコントローラを選択します。
- **B HII Configuration Utility設定シート** HII Configuration Utilityを使用して変更する設定項目を記録します。
- **C ServerView RAID Manager (Java GUI)**設定シート ServerView RAID Manager (Java GUI)を使用して変更する設定項目を記録します。
- **D ServerView RAID Manager (HTML5 GUI)**設定シート ServerView RAID Manager HTML5 GUIを使用して変更する設定項目を記録します。
- **E iRMC WebUI** 設定シート iRMC WebUIを使用して変更する設定項目を記録します。
- **F** 障害連絡シート 障害が発生した場合にサーバの状態を記入するシートです。

#### ■製品の呼び方

本文中の製品名称を、次のように略して表記します。

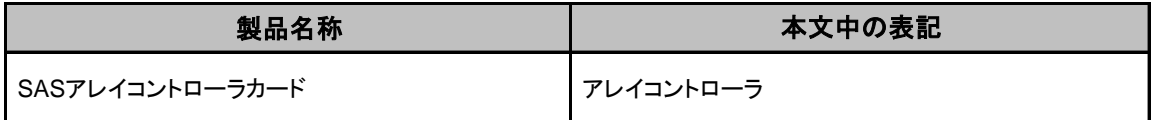

#### ■ファームウェア・**iRMC** ファームウェア・**ServerView RAID Manager**について

本書は下記の各モジュール版数に準拠しています。

ファームウェアパッケージ 51.23.0-xxxx/iRMC S5 ファームウェア3.05P/ServerView RAID Manager 7.15.0

#### ■商標

記載されている会社名、製品名は各社の登録商標または商標です。 その他の各製品は、各社の著作物です。

Copyright 2017-2024 FUJITSU LIMITED

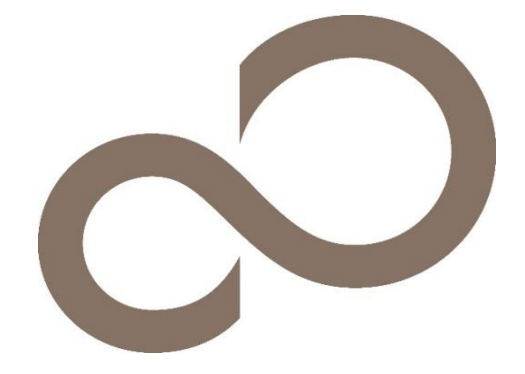

### A. 対象アレイコントローラ選択 アレイコントローラの設定値を記録しておきます。

アレイコントローラカードの搭載数に応じて、次の表をコピーして記録してください。 ご購入時の設定値から設定を変更していない場合は、「( )ご購入時設定を変更していない」に ✔ を付けてください。 設定を変更した場合は、「設定値」欄の()内に ✔ を付けてください。

HII Configuration Utilityを起動するには本体設定がUEFI modeとなっている必要があります。 設定例) Advanced → CSM Configuration → Launch CSM設定が[Disabled] ※ 本体装置の設定方法詳細については、各本体装置のマニュアルを参照してください。

UEFI Device Listを以下の方法で表示します。 POST 中、【F2】キーを押して、本体装置のBIOS Menuを表示させてください。

本体装置のBIOS Menuを起動する前にシステムが起動した場合は、【Ctrl】+【Alt】+【Del】キーを押して、 システムを再起動してください。

BIOS Menuから、「Advanced」タブを選択すると、下記サンプルの様にDevice Listが表示されます。 (xx部分には任意の値が入ります)

【例】

▶ AVAGO MegaRAID <PRAID EP540i> Configuration Utility - xx.xx.xx.xx

Bus番号を確認し、対象アレイコントローラを選択してください。 Dashboard Viewが起動します。

#### ■**Devices List**メニュー

アレイコントローラの設定値を記録しておきます。 アレイコントローラの搭載数に応じて、次の表をコピーして記録してください。 設定を変更した場合は、「選択アレイコントローラ」欄に対象アレイコントローラの値を記入してください。

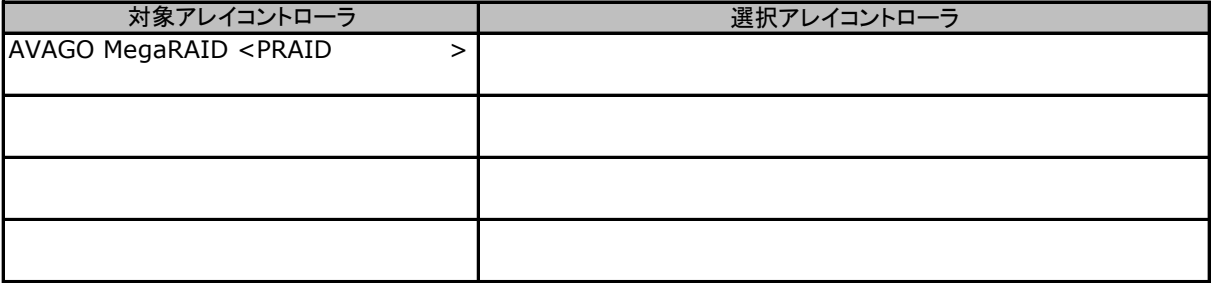

# **B. HII Configuration Utility**設定シート

HII Configuration Utilityを使用してアレイコントローラの設定値を変更した場合、設定値を記録しておきます。 アレイコントローラの設定を変更していない場合は、「()ご購入時設定を変更していない」に✔ を付けてください。 設定を変更した場合は、「設定値」欄の()内に✔ を付けてください。 (ただし、「ご購入時設定」欄に網掛けしてある項目については、変更禁止です)

### B.1 Dashboard View

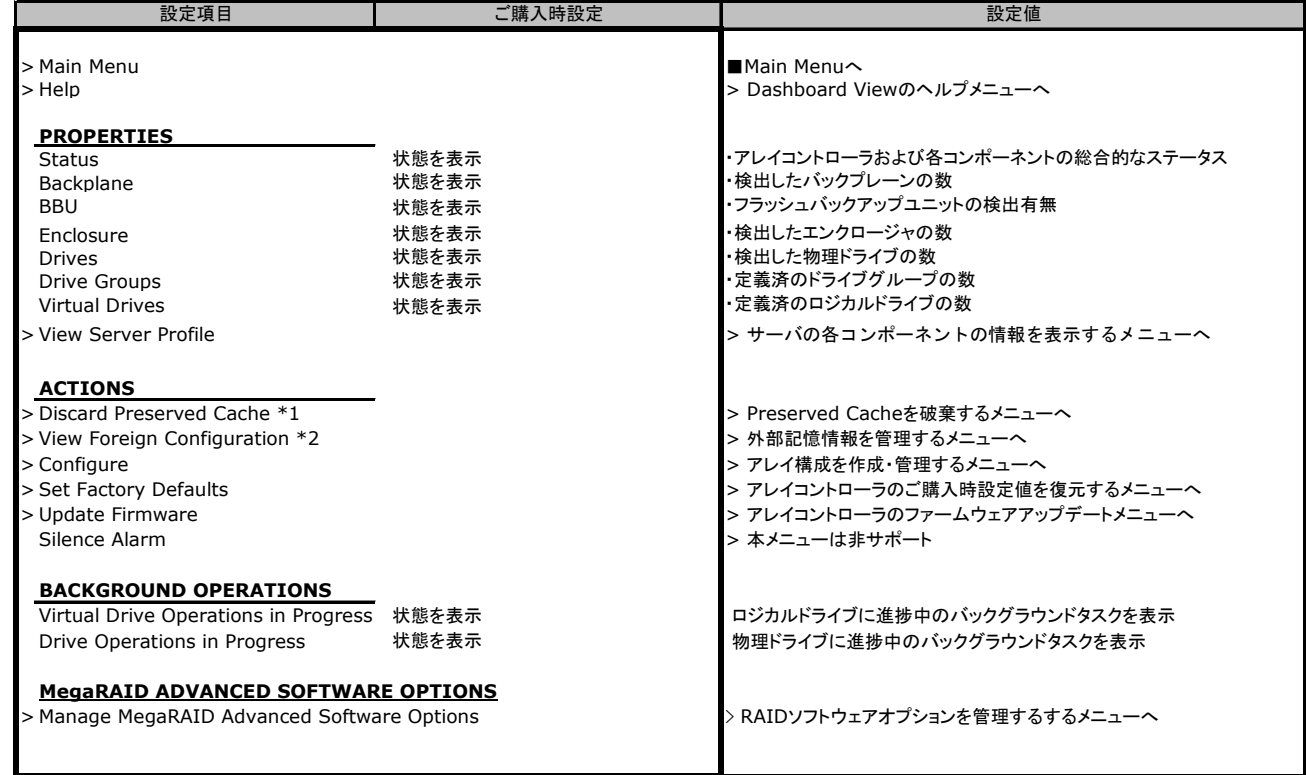

\*1 Preserved Cacheが検出された場合のみ表示されます

\*2 Foreign Configuration(外部記憶情報)が検出された場合のみ表示されます

# B.2 Main Menu

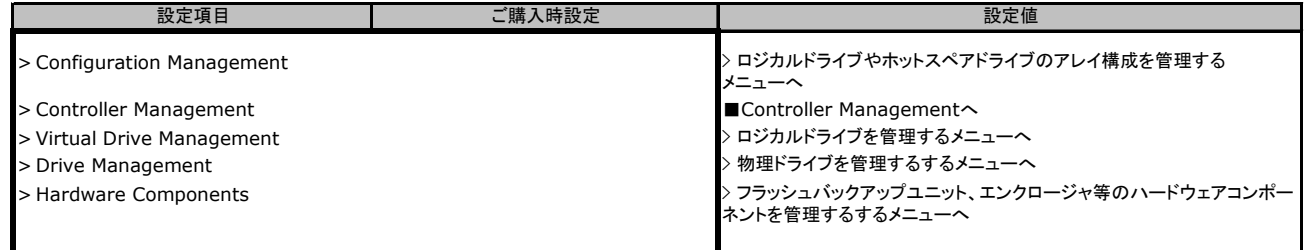

# B.3 Controller Management

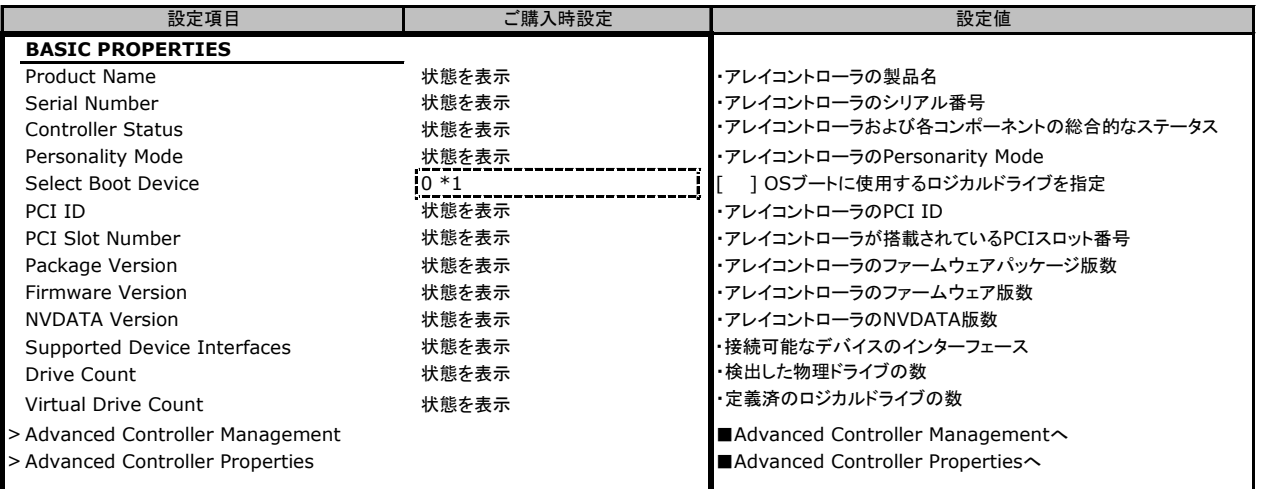

\*1 ロジカルドライブが定義されていない場合、設定値はNONEとなります

### B.3.1 Advanced Controller Management

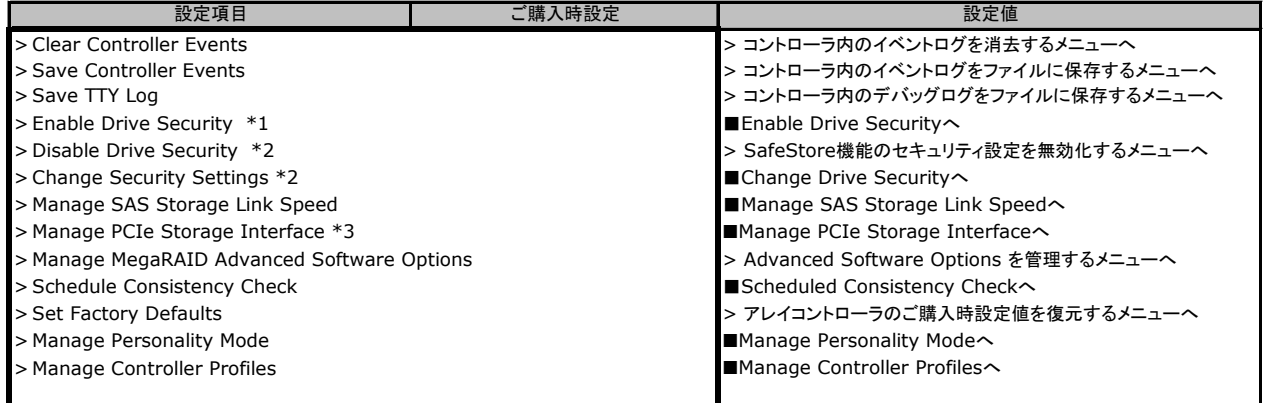

\*1 SafeStore機能によるセキュリティが未設定の場合に表示

\*2 SafeStore機能によるセキュリティが設定済の場合に表示

\*3 PCIe SSDが接続可能なアレイコントローラの場合に表示

#### ■**Scheduled Consistency Check**

( ) ご購入時設定を変更していない

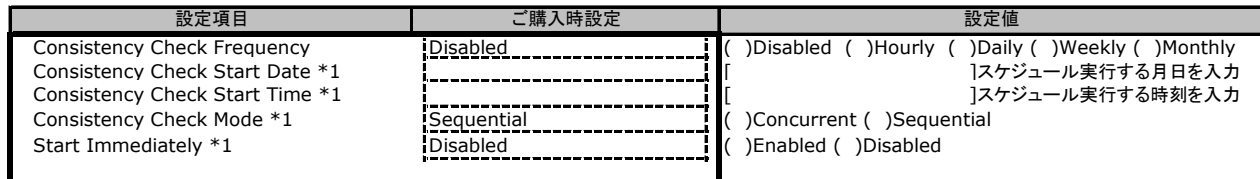

\*1 Consistency Check FrequencyがDisabled以外のとき表示

#### ■**Manage SAS Storage Link Speed**

( ) ご購入時設定を変更していない

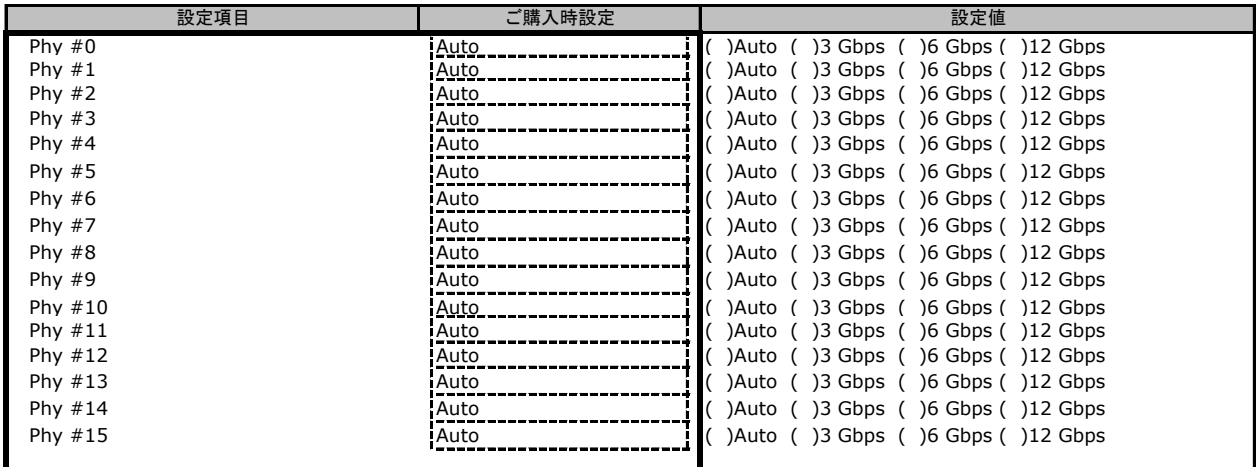

### ■**Manage PCIe Storage Interface \*1**

( ) ご購入時設定を変更していない

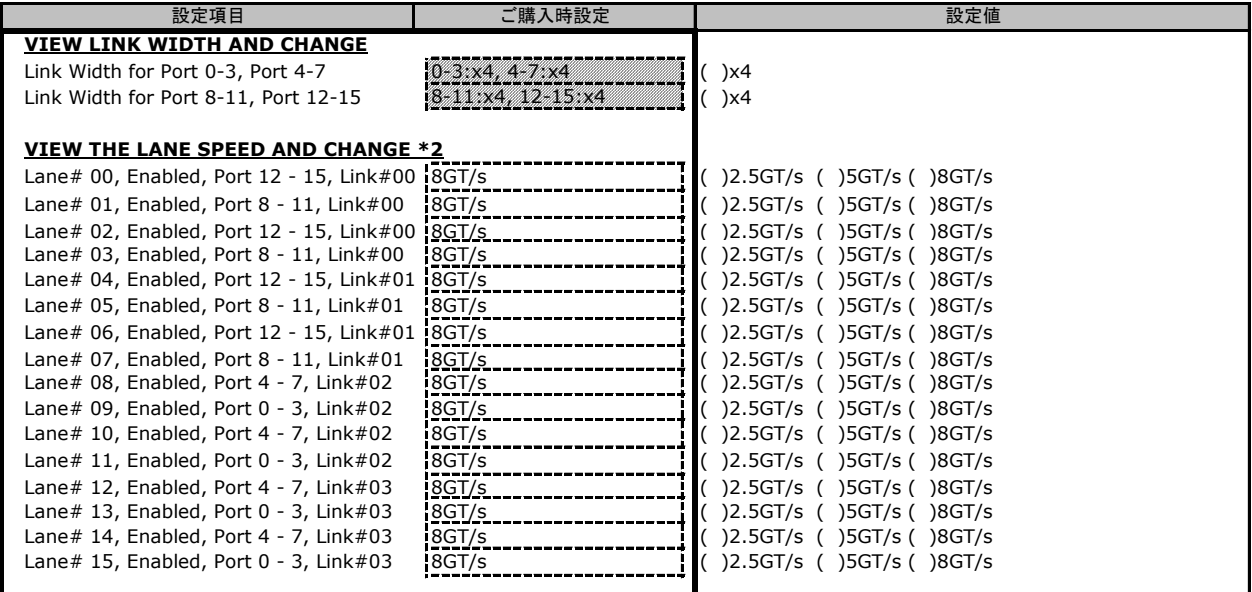

\*1 アレイコントローラのProfileがPCIeデバイスの接続をサポートする設定となっている場合に表示されます。

\*2 同一のLinkから接続される複数のLaneを異なる速度に設定した場合、より遅い速度設定が適用されます。同一のLinkから接続されるLaneは、 すべて同一の速度に設定することを推奨します。

### ■**Enable Drive Security**

( ) SafeStore機能を使用していない

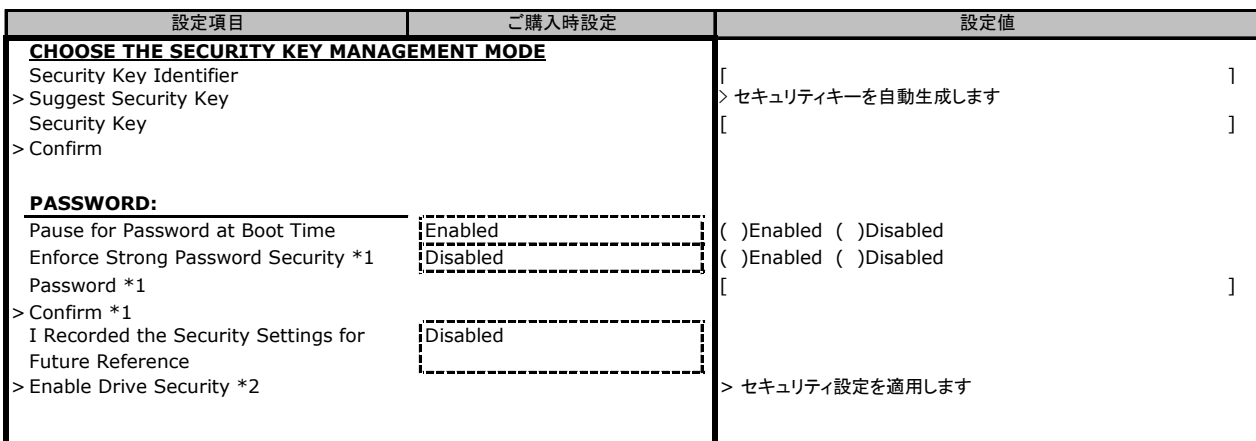

\*1 Pause for Password at Boot TimeがEnabledの場合に表示

\*2 I Recorded the Security Settings for Future ReferenceがEnabledの場合に選択可能

### ■**Change Security Settings**

( ) SafeStore機能を使用していない

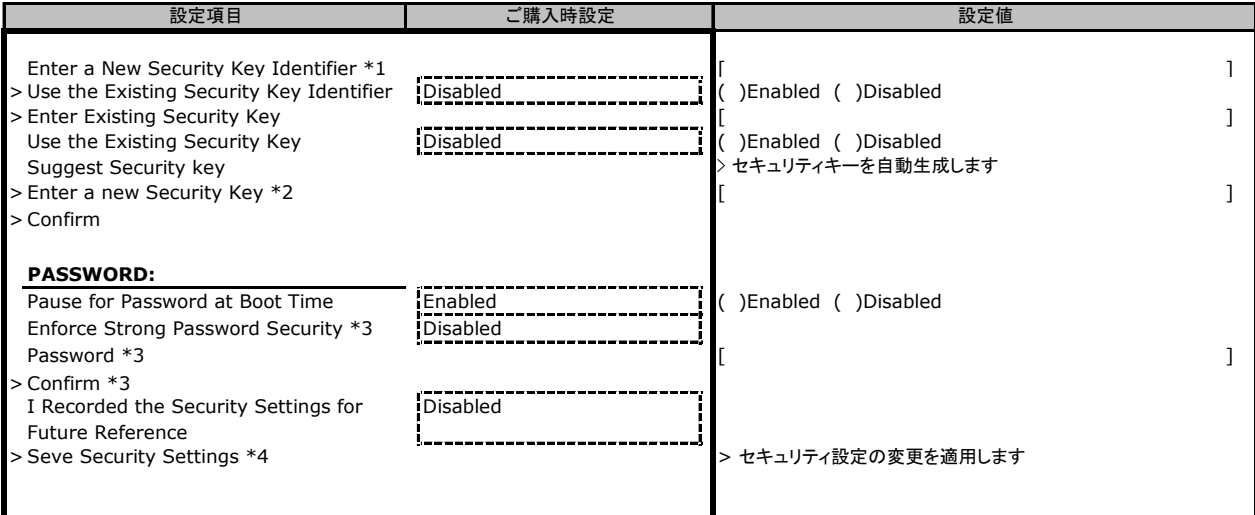

\*1 Use the Existing Security Key IdentifierがDisabledの場合に入力可能

\*2 Use the Existing Security KeyがDisabledの場合に表示

\*3 Pause for Password at Boot TimeがEnabledの場合に表示

\*4 I Recorded the Security Settings for Future ReferenceがEnabledの場合に選択可能

#### ■**Manage Personality Mode**

( ) ご購入時設定を変更していない

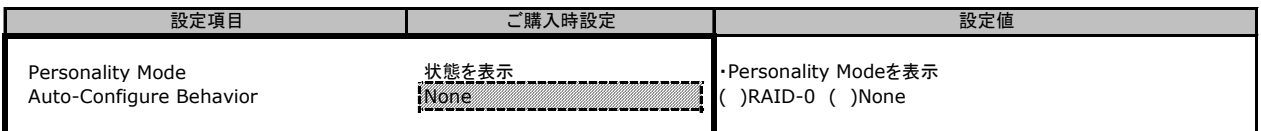

#### ■**Manage Controller Profiles**

( ) ご購入時設定を変更していない

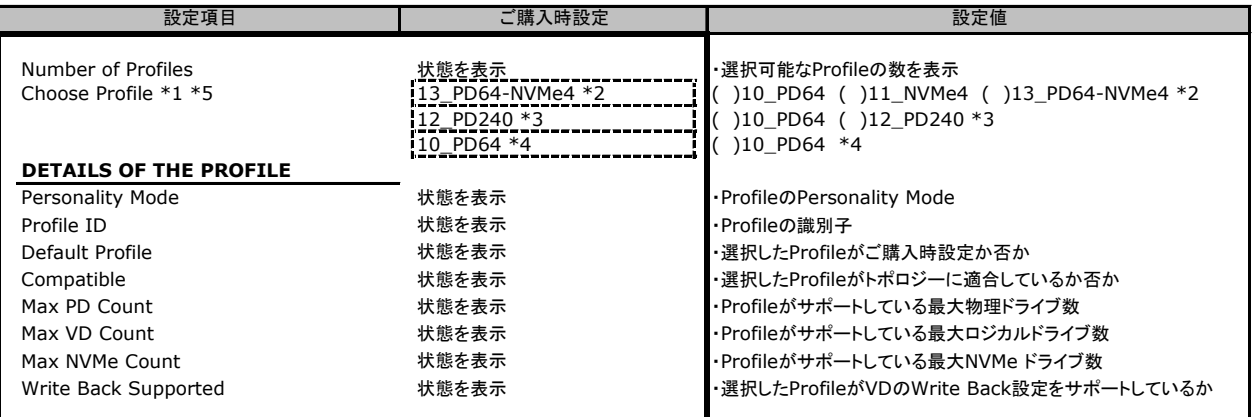

\*1 Profile設定はSet Factory Defaultを実行した際も変更されません

\*2 PRAID EP5x0iの場合

\*3 PRAID EP540eの場合

\*4 PRAID CP500iの場合

\*5 設定値「10\_PD64」にてお使いの状態からアレイカードの交換によって「13\_PD64-NVMe4」に変更された場合、本設定値を復元する必要はありません 設定値「10\_PD64」にてお使いの状態からファームウェアアップデートを実施した場合、本設定値を「10\_PD64」から変更する必要はありません

#### ■**Change Security Settings**

( ) SafeStore機能を使用していない

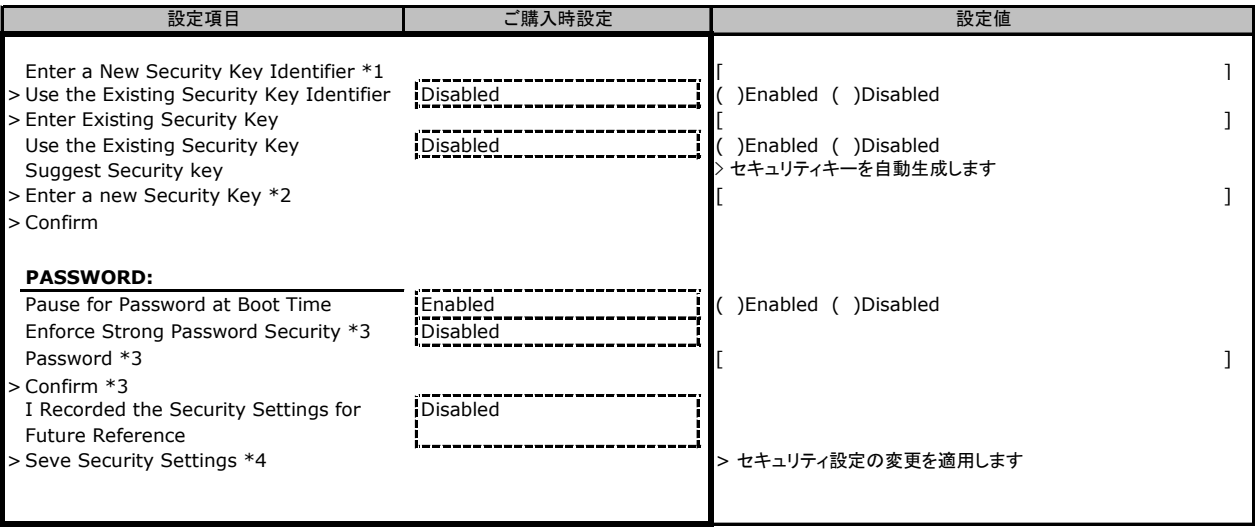

\*1 Use the Existing Security Key IdentifierがDisabledの場合に入力可能

\*2 Use the Existing Security KeyがDisabledの場合に表示

\*3 Pause for Password at Boot TimeがEnabledの場合に表示

\*4 I Recorded the Security Settings for Future ReferenceがEnabledの場合に選択可能

### B.3.2 Advanced Controller Properties

() ご購入時設定を変更していない

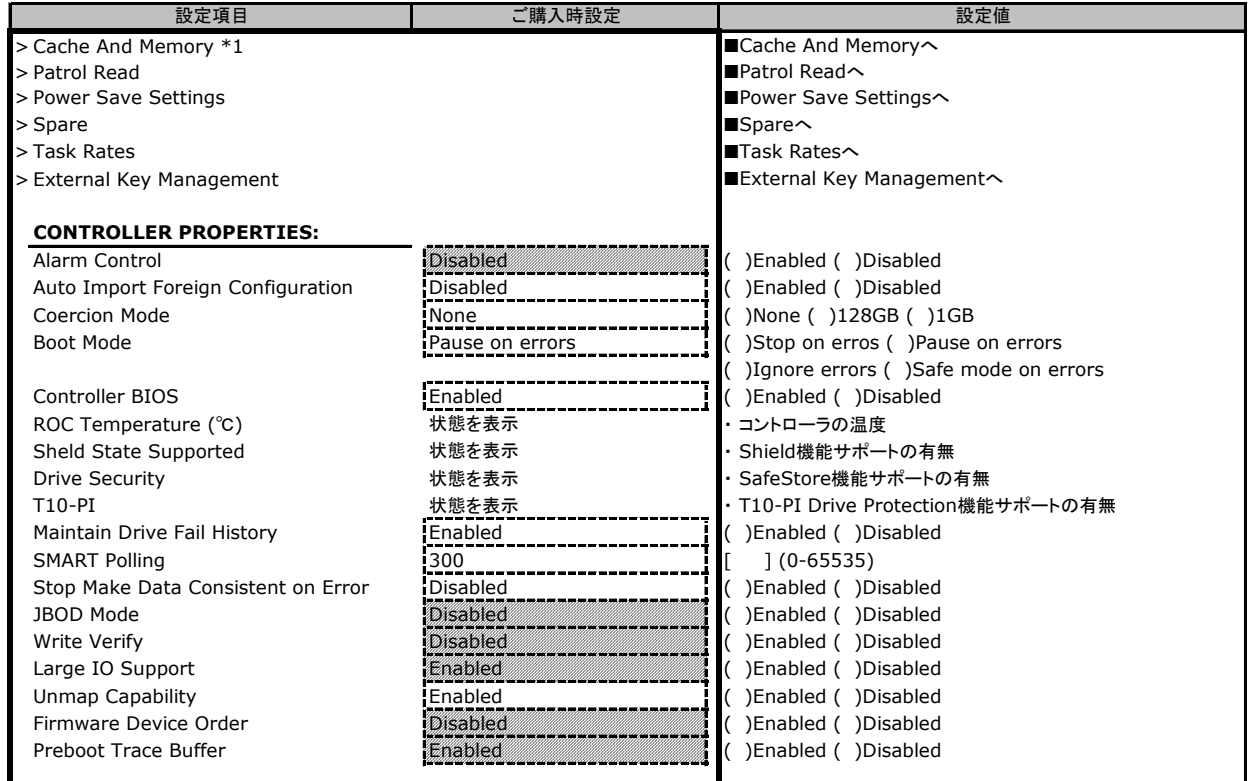

\*1 キャッシュメモリを搭載していない製品の場合、本メニューは表示されません

### ■**Cache and Memory**

( ) ご購入時設定を変更していない

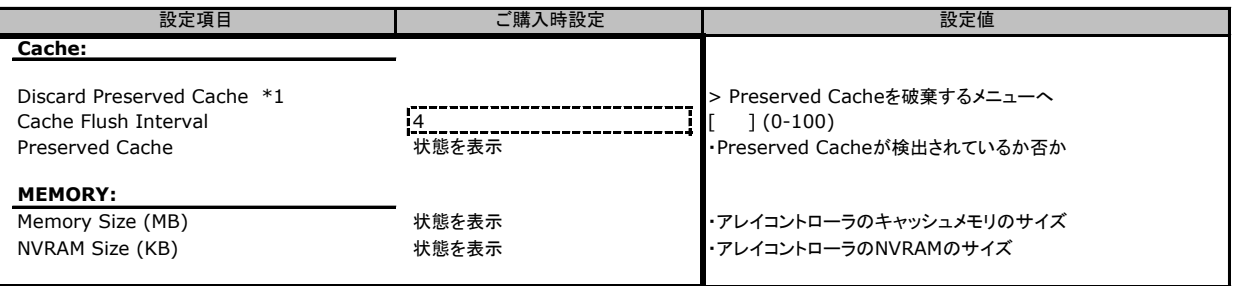

\*1 Preserved Cacheが検出されない場合、本メニューは選択できません

#### ■**Patrol Read**

( ) ご購入時設定を変更していない

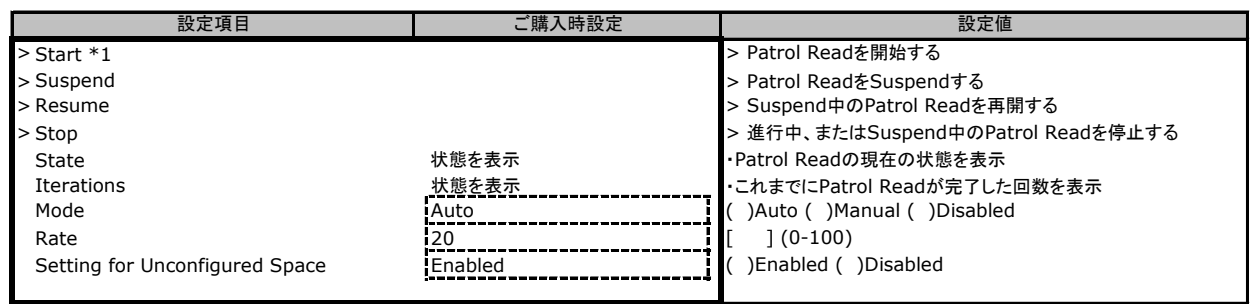

\*1 ModeがDisabled設定の場合は選択できません

#### ■**Power Save Settings**

( ) ご購入時設定を変更していない

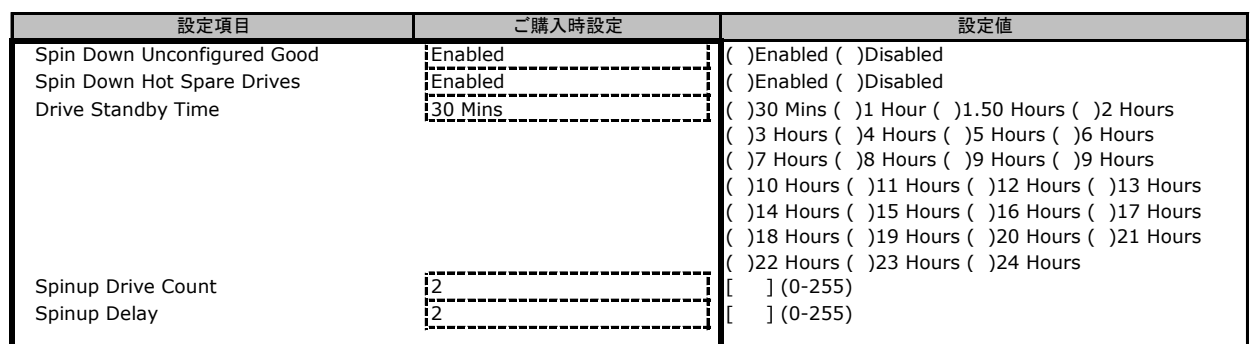

#### ■**Spare**

( ) ご購入時設定を変更していない

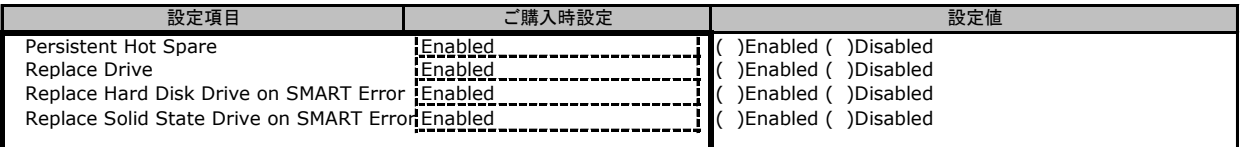

### ■**Task Rate**

( ) ご購入時設定を変更していない

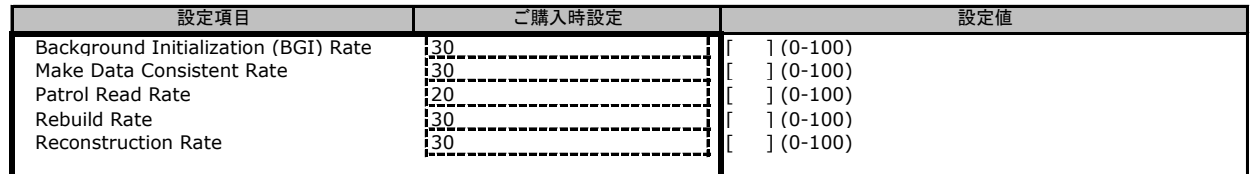

#### ■**External Key Management**

( ) ご購入時設定を変更していない

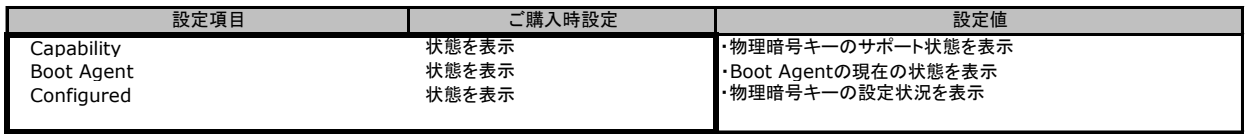

# **C. ServerView RAID Manager (Java)**設定シート

ServerView RAID Manager Java GUIを使用してアレイコントローラの設定値を変更した場合、設定値を記録しておきます。 ServerView RAID Managerの左部ツリービューより対象のアレイコントローラを選択し、右部ペインより「設定」 タブを選択することにより、下記各カテゴリの設定値の確認および変更メニューが表示されます。

アレイコントローラの搭載数に応じて、次の表をコピーして記録してください。 設定を変更した場合は、「選択アレイコントローラ」欄に対象アレイコントローラの番号を記入してください。

アレイコントローラの設定を変更していない場合は、「( )ご購入時設定を変更していない」に✔ を付けてください。 設定を変更した場合は、「設定値」欄の()内に✔ を付けてください。

(ただし、「ご購入時設定」欄に網掛けしてある項目については、変更禁止です)

選択アレイコントローラ

#### C.1 タスク サブメニュー () ご購入時設定を変更していない

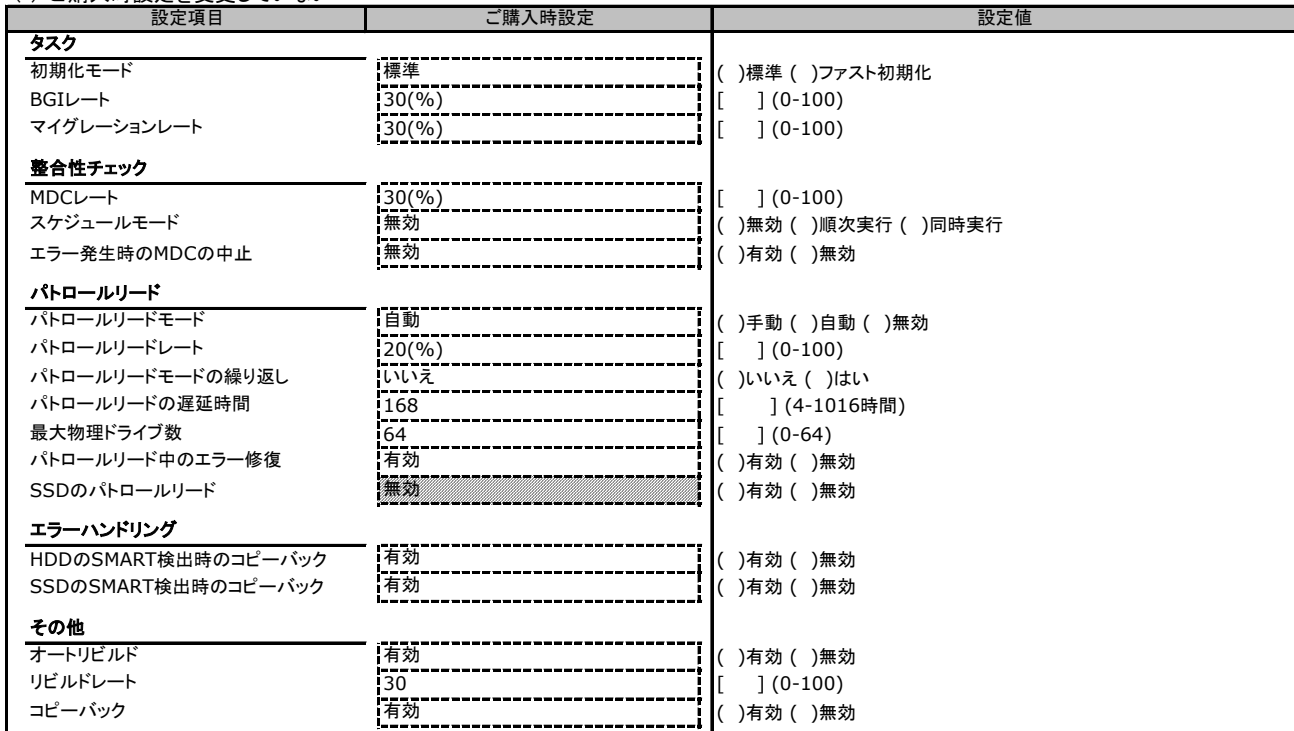

# C.2 電源管理 サブメニュー

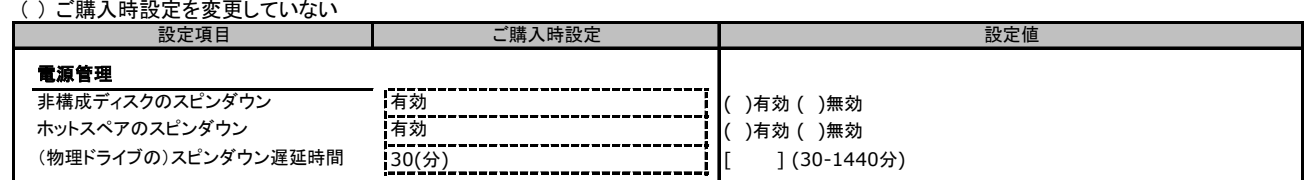

# C.3 その他 サブメニュー

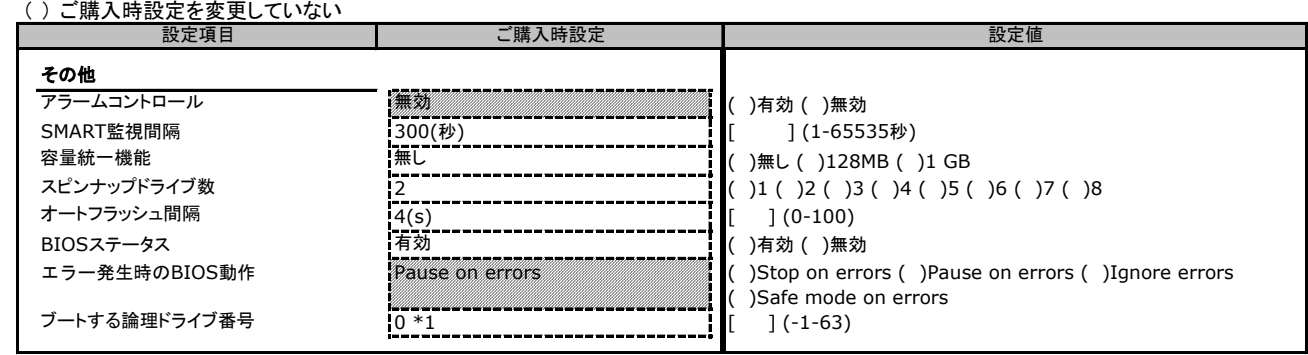

\*1 ロジカルドライブが定義されていない場合は-1となります

# **D. ServerView RAID Manager (HTML5)**設定シート

ServerView RAID Manager HTML5 GUIを使用してアレイコントローラの設定値を変更した場合、設定値を記録 ServerView RAID Managerの左部ツリービューより対象のアレイコントローラを選択し、「設定」メニューを選択 することにより、下記各カテゴリの設定値の確認および変更メニューが表示されます。

アレイコントローラの搭載数に応じて、次の表をコピーして記録してください。 設定を変更した場合は、「選択アレイコントローラ」欄に対象アレイコントローラの番号を記入してください。

アレイコントローラの設定を変更していない場合は、「()ご購入時設定を変更していない」に√ を付けてください。 設定を変更した場合は、「設定値」欄の()内に✔ を付けてください。 (ただし、「ご購入時設定」欄に網掛けしてある項目については、変更禁止です)

選択アレイコントローラ

#### D.1 設定 サブメニュー ||・・・ ||<br>「購入時設定を変更していない

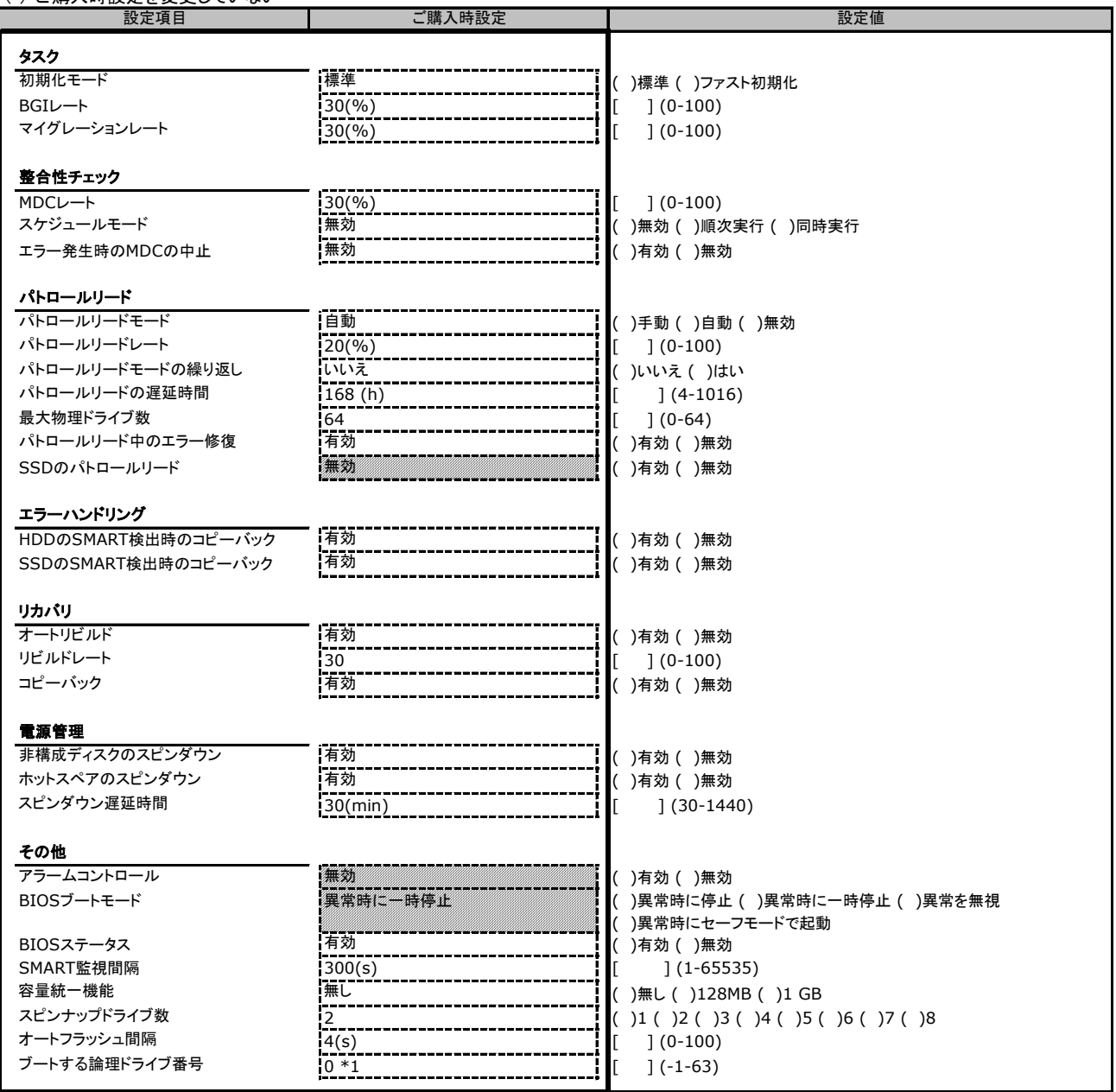

\*1 ロジカルドライブが定義されていない場合は-1となります

### **E. iRMC S5 WebUI** 設定シート

iRMC S5 WebUIを使用してアレイコントローラの設定値を変更した場合、設定値を記録しておきます。 iRMC S5 WebUIの[外部記憶装置]→[ストレージコントローラ]メニューにて対象のアレイコントローラを選択する ことにより、下記の設定値の確認および変更メニューが表示されます。

アレイコントローラの搭載数に応じて、次の表をコピーして記録してください。

設定を変更した場合は、「選択アレイコントローラ」欄に対象アレイコントローラの番号を記入してください。

アレイコントローラの設定を変更していない場合は、「( )ご購入時設定を変更していない」に✔ を付けてください。 設定を変更した場合は、「設定値」欄の()内に√ を付けてください。

(ただし、「ご購入時設定」欄に網掛けしてある項目については、変更禁止です) 選択アレイコントローラ

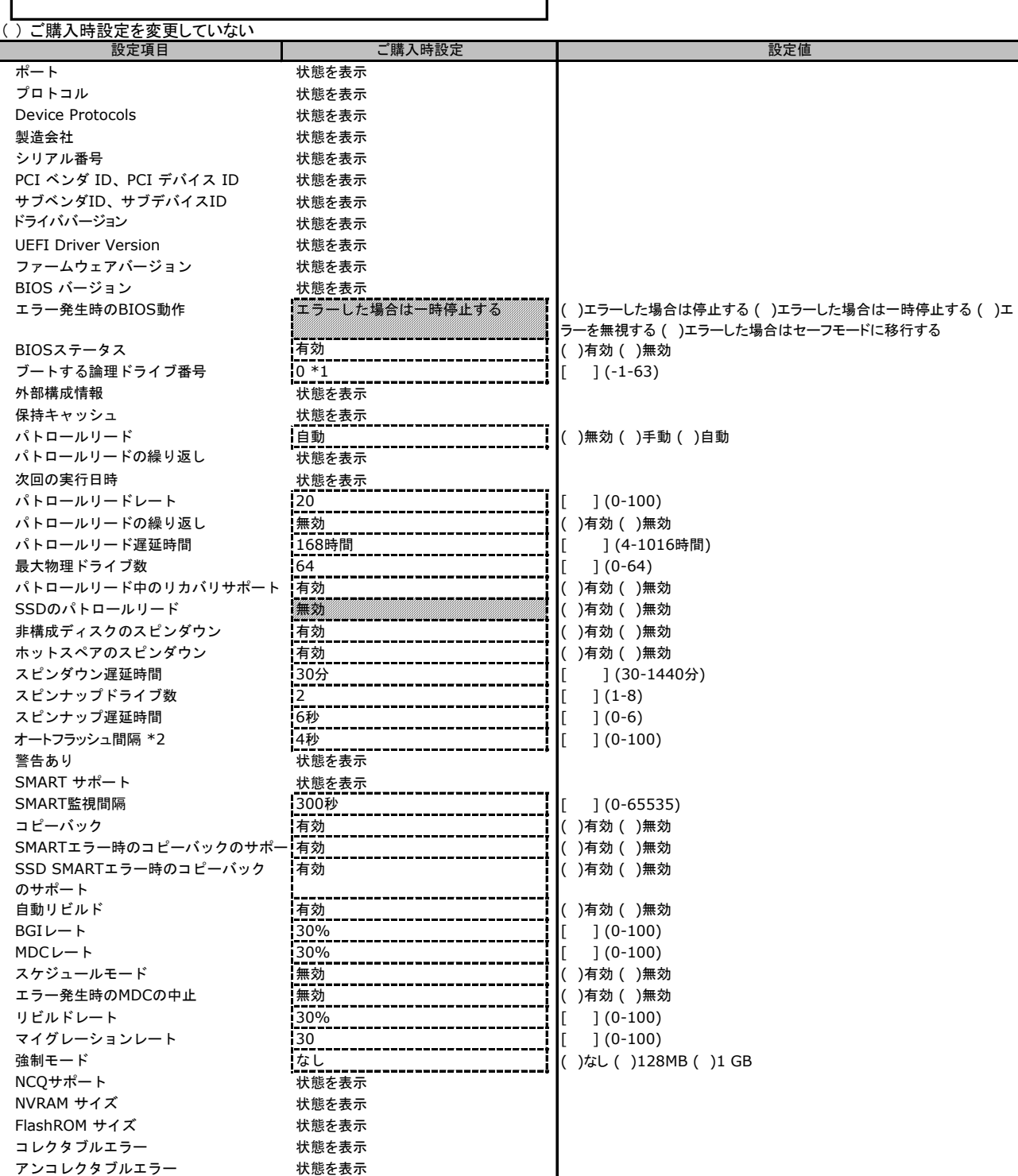

\*1 ロジカルドライブが定義されていない場合は表示されません

\*2 キャッシュメモリが搭載されていない製品の場合、表示されません

# **F.** 障害連絡シート

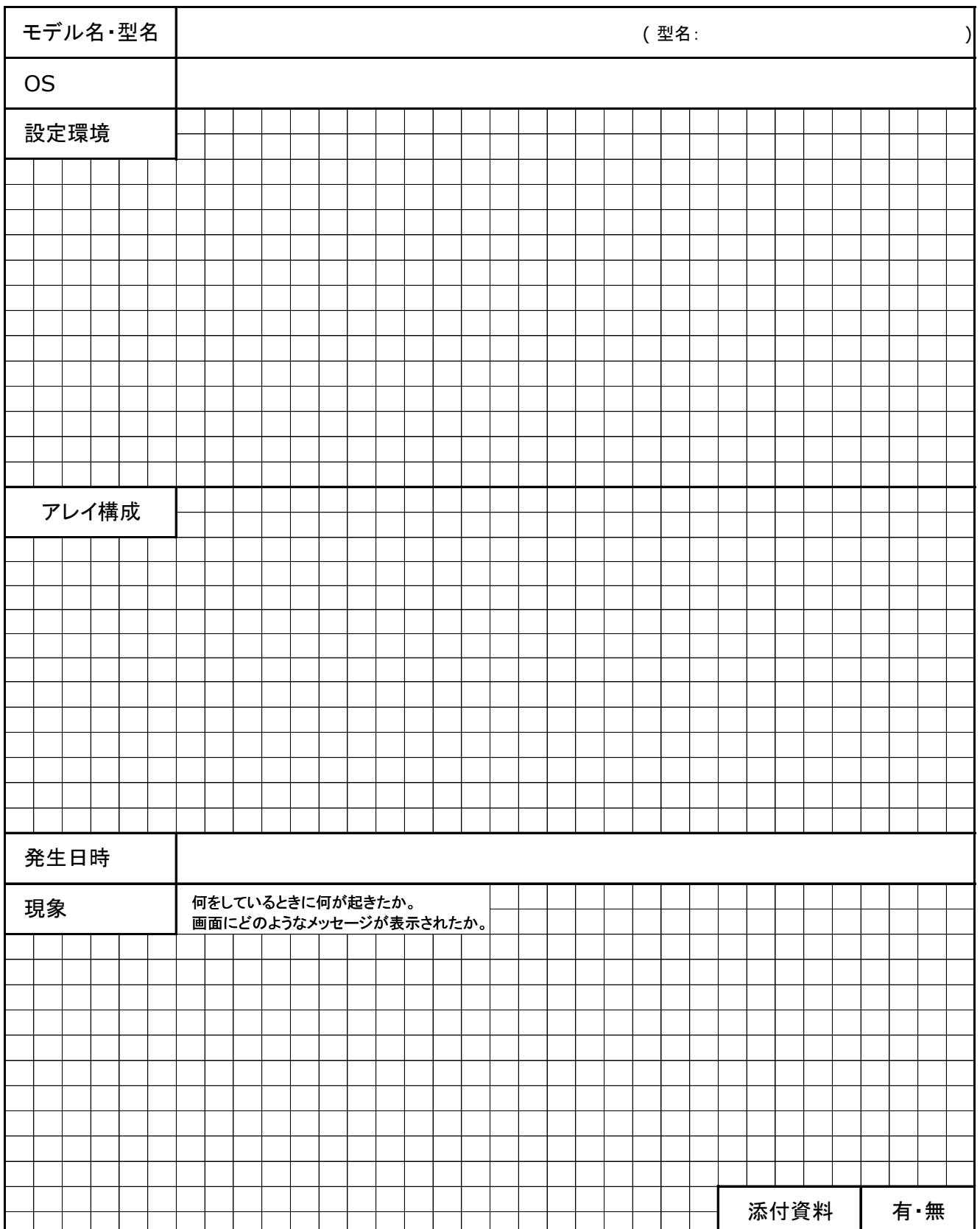

#### **PY-SR3C5L / PYBSR3C5L / PY-SR3C52 PYBSR3C52 / PYBSR3C52L PY-SR3C54 / PYBSR3C54 / PYBSR3C54L PY-SR3C55 / PYBSR3C55L PYBSR3C56 / PYBSR3C56L PY-SR3C58 / PYBSR3C58 / PYBSR3C58L PYBSR3C59 / PYBSR3C59L PY-SR3C5E / PYBSR3C5E / PYBSR3C5EL PY-SR3FB / PYBSR3FB / PYBSR3FBL** デュアル**M.2** コントローラカード **PY-DMCP35 / PYBDMCP35 / PYBDMCP35L SAS**アレイコントローラカード

### 環境設定シート

**CA92344-2155-08**

#### 発 行 責 任 富士通株式会社 発 行 日 **2024**年 **2**月

- ●本書の内容は、改善のため事前連絡なしに変更することがあります。
- ●本書に記載されたデータの使用に起因する、第三者の特許権およびその他 の権利の侵害については、当社はその責を負いません。
- ●無断転載を禁じます。